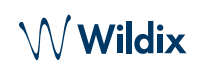

### LIEFERUMFANG

- 1 x W-AIR Basic2 Mobilteil mit abnehmbarem Gürtelclip
- 1 x Ladeschale
- 1 x Netzteil

## **SICHERHEITSHINWEISE**

<https://www.wildix.com/safety-information/>

## INBETRIEBNAHME

- 1. Öffnen Sie die Gürtelclip-Sicherung, entfernen Sie ihn und ziehen Sie die Batterie-Abdeckung nach unten ab.
- 2. Das Batteriefach öffnen und die Batterie entfernen.
- 3. Entfernen Sie die Schutzfolie der Batteriekontakte.
- 4. Die Batterie wieder einlegen und das Fach schließen.
- 5. Bringen Sie den Gürtelclip wieder an.
- 6. Verbinden Sie den AC-Adapter mit der Ladeschale.
- 7. Stellen Sie das Telefon in die Ladeschale und laden Sie die Batterie vollständig auf (kann bis zu 10 Stunden dauern; Ladestatus wird im Display angezeigt).

# TASTEN UND FUNKTIONEN

#### EINSCHALTEN / AUSSCHALTEN

Die rote **Auflegen**-Taste für mindestens 2 Sekunden gedrückt halten, um das Telefon einzuschalten. Die rote **Auflegen**-Taste für mindestens 2 Sekunden gedrückt halten, um das Telefon auszuschalten.

### MOBILTEIL AN DER BASISSTATION REGISTRIEREN

- 1. Drücken Sie die **Menü-**Taste
- 2. **Verbindung** auswählen
- 3. Anschließend **Registrieren** auswählen
- 4. Den PIN-Code eingeben (standardmäßig 0000)
- 5. Drücken Sie **OK**

#### ANMELDUNG

- 1. Wählen Sie 99, dann die grüne **Rufannahme**-Taste drücken
- 2. Geben Sie Ihre Nebenstelle ein
- 3. Geben Sie die ersten fünf Zeichen Ihres Passwortes ein
- 4. Nach Aufforderung durch das System die 1 wählen

*Passworteingabe über die Tastatur: die Buchstabeneingabe erfolgt durch einmaliges Drücken jener Taste, auf welcher der Buchstabe abgebildet ist; die Eingabe eines Sonderzeichens erfolgt stets durch die Sterntaste (\*).*

*Beispiel: Passwort lautet 4Ag7\$Zl@ Geben Sie 4247\* ein*

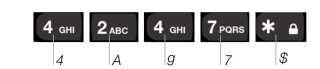

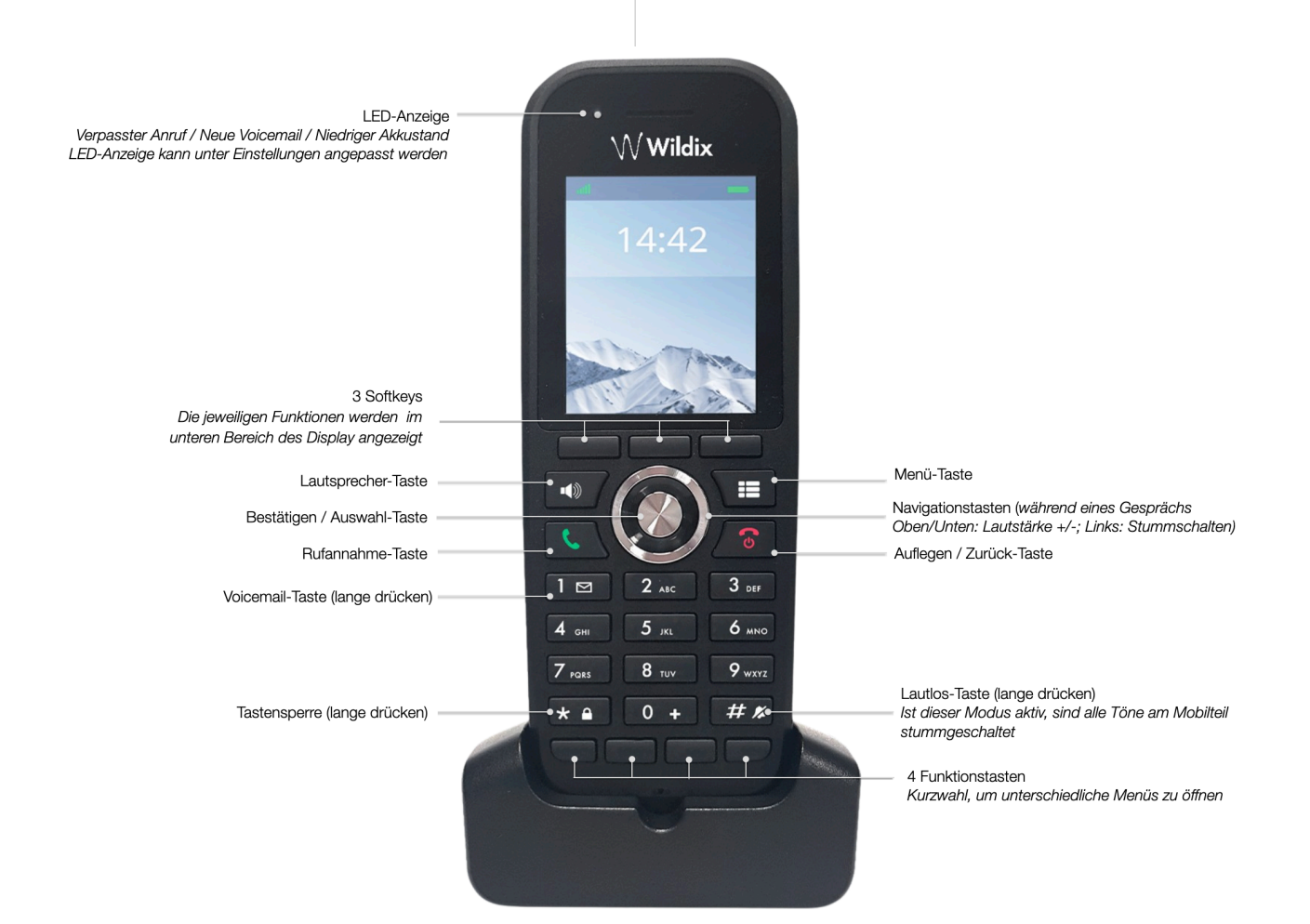

W Wildix

www.wildix.com

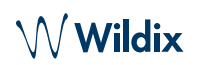

## LOKALE KONTAKTE

Kontakte zu lokalem Telefonbuch hinzufügen:

- 1. **Menü**-Taste drücken und **Kontakte** auswählen / Softkey **Kontakte** drücken (im Standby-Modus)
- 2. Softkey **Mehr** drücken → **Kontakt hinzufügen**
- 3. Felder ausfüllen, dann Softkey **Speichern** drücken
- Einem lokalen Kontakt eine Kurzwahlnummer zuordnen:
- 1. Jenen Kontakt, dem eine Kurzwahlnummer zugeordnet werden soll, im Menü **Kontakte** auswählen
- 2. Softkey **Mehr** drücken und **Kurzwahl** auswählen
- 3. Kurzwahlnummer auswählen (von 2-9 oder F1-F4 Funktionstasten), die Sie dem Kontakt zuweisen wollen
- 4. Softkey **Hinzufügen** drücken

## EINEN ANRUF TÄTIGEN

Manuell: die Rufnummer im Standby-Modus wählen und die grüne **Rufannahme**-Taste drücken.

Eine Kurzwahlnummer anrufen: im Standby-Modus lange (>2 Sekunden) auf jene Kurzwahl-Taste (von "2" bis "9"), die dem Kontakt zugeordnet wurde, drücken.

Anruf aus der Anrufliste:

- 1. **Menü**-Taste drücken und Anrufe auswählen
- 2. Mit **Navigationstasten** die gewünschte Rufnummer auswählen
- 3. Grüne **Rufannahme**-Taste / Softkey **Anrufen** drücken.

Anruf aus dem globalen Telefonbuch:

- 1. **Menü**-Taste drücken und **Globales Telefonbuch** auswählen / Softkey **Globales Telefonbuch** drücken
- 2. Softkey **Suchen** drücken
- 3. Rufnummer / Namen eingeben und Softkey **Suchen** drücken
- 4. Kontakt auswählen: *Sollten dem Kontakt mehrere Rufnummern zugeordnet sein, wird dies durch einen rechts neben dem Kontakt angezeigten grünen Pfeil signalisiert. Sie können mit den Navigationstasten die gewünschte Nummer auswählen.*
- 5. Grüne **Rufannahme**-Taste/ Softkey **Anrufen** drücken.

*Die Telefonbücher werden über die Collaboration oder vom Systemadministrator erstellt.*

#### LAUTSTÄRKEREGLER, LAUTSPRECHER, STUMMSCHALTEN

Mikrofon stummschalten: Während des Gesprächs **linke Navigationstaste** drücken.

Lautstärke anpassen: Während des Gesprächs **Navigationstaste oben/unten** drücken.

Freisprech-Modus:

- Während des Gesprächs **Lautsprecher**-Taste drücken
- Um einen Anruf im Freisprech-Modus anzunehmen, Lautsprecher-Taste zur Rufannahme drücken

### HALTEN / ZWEITER ANRUF

Halten: Während des Anrufs Softkey **Rückfrage** drücken

- Um einen zweiten Anruf zu tätigen:
- 1. Rufnummer wählen oder die Taste **Menü** drücken, um *Kontakte* oder das *globale Telefonbuch* aufzurufen
- 2. Grüne **Rufannahme**-Taste drücken

Makeln: Falls ein Anruf aktiv ist und ein anderer Anruf gehalten wird, Softkey **Makeln** drücken, um zwischen diesen Gesprächen zu wechseln.

*Hinweis: Das Gerät unterstützt bis 2 aktive Anrufe/Kanäle.*

### ANRUF VERMITTELN

Ohne Rückfrage (der Kontakt wird nicht vorab über den Transfer informiert):

- 1. Softkey **Übergabe** während des Gesprächs drücken (der aktuelle Anruf wird gehalten)
- 2. Rufnummer wählen oder **Menü**-Taste drücken, um die Rufnummer aus dem *Globalen Telefonbuch* oder den *lokalen Kontakten* auszulesen
- 3. Softkey **Übergabe** drücken
- Mit Rückfrage (der Kontakt wird vorab informiert):
- 1. Softkey **Übergabe** während des Gesprächs drücken (der aktuelle Anruf wird gehalten)
- 2. Rufnummer wählen oder **Menü**-Taste drücken, um die Rufnummer aus dem *Globalen Telefonbuch* oder den *lokalen Kontakten* auszulesen
- 3. Die grüne **Rufannahme**-Taste drücken
- 4. Softkey **Übergabe** drücken, um Anruf zu vermitteln

#### KONFERENZSCHALTUNG

- 1. Während des Anrufes Softkey **Konferenz** drücken (der aktuelle Anruf wird gehalten)
- 2. Rufnummer wählen oder **Menü**-Taste drücken, um die Rufnummer aus dem *Globalen Telefonbuch* oder den *lokalen Kontakten* auszulesen
- 3. Die grüne **Rufannahme**-Taste drücken
- 4. Wenn die Nebenstelle antwortet, Softkey **Konferenz**  drücken

#### VOICEMAIL-NACHRICHETN ABRUFEN

**Voicemail**-Taste (Taste 1) drücken, für min. 2 Sekunden gedrückt halten, um auf die Voicemail zuzugreifen, und dann den Audio-Anweisungen folgen.

### TELEFON- UND AUDIOEINSTELLUNGEN

**Menü**-Taste drücken und **Einstellungen** auswählen, um Zeit & Datum, Sprache, LED-Anzeige, Energiesparen, Sicherheit, Handset Name, Reset, Status, Automatische Antwort, Stilles Laden und Funktionstasten anzupassen.

**Menü**-Taste drücken und **Audioeinstellungen** auswählen, um Anruflautstärke, Rufton, Tastenton, Reichweiten- und Ladewarnung u.a.m. vorzunehmen.

> Ausführliche Bedienungsanleitung online unter

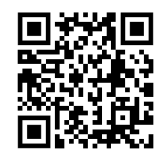

*Version 12/2022 Seite 2 von 2*

www.wildix.com